## Jak wypełnić LEARNING AGREEMENT w USOSweb?

- 1. Zaloguj się na stronie [http://usosweb.sgh.waw.pl](http://usosweb.sgh.waw.pl/)
- 2. W sekcji DLA STUDENTÓW znajdź zakładkę "Wymiana studencka"

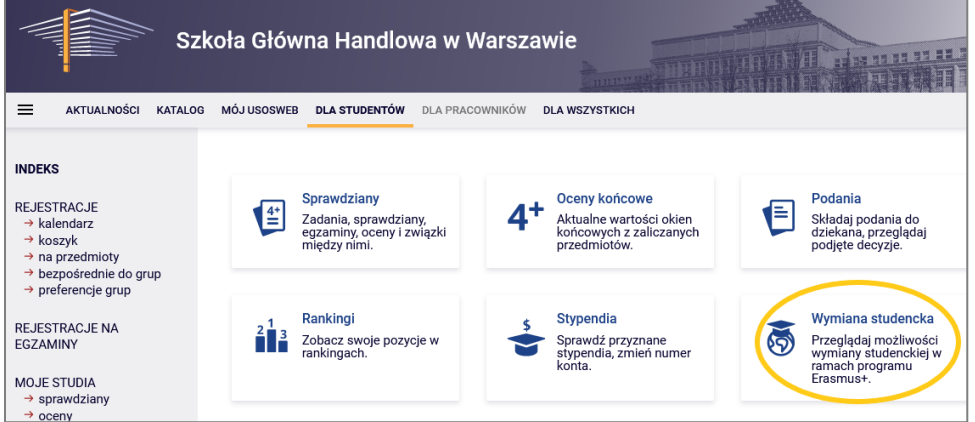

3. Wybierz zakładkę "→ wyjazdy"

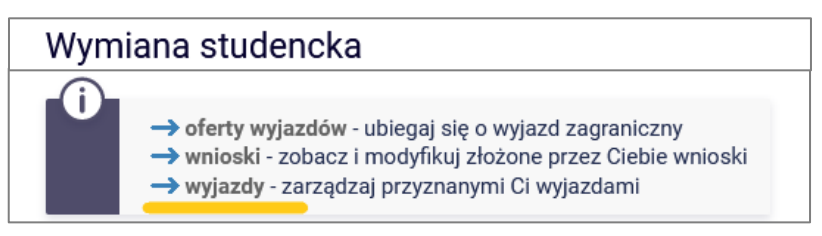

4. Wybierz z listy wyjazd i kliknij na " $\rightarrow$  program zajęć". /Nie wybieraj "EWP LA"! /

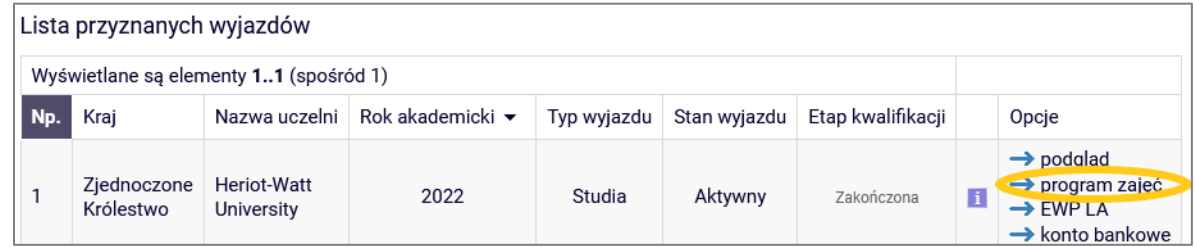

5. Następnie "...czytaj dalej", aby przejść do właściwej treści

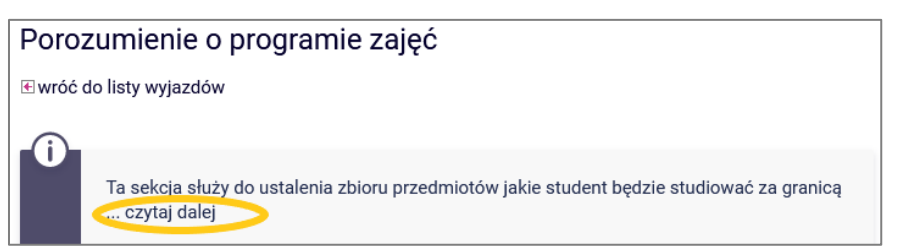

6. Następnie → szczegóły porozumienia znajdujące się na samym dole strony

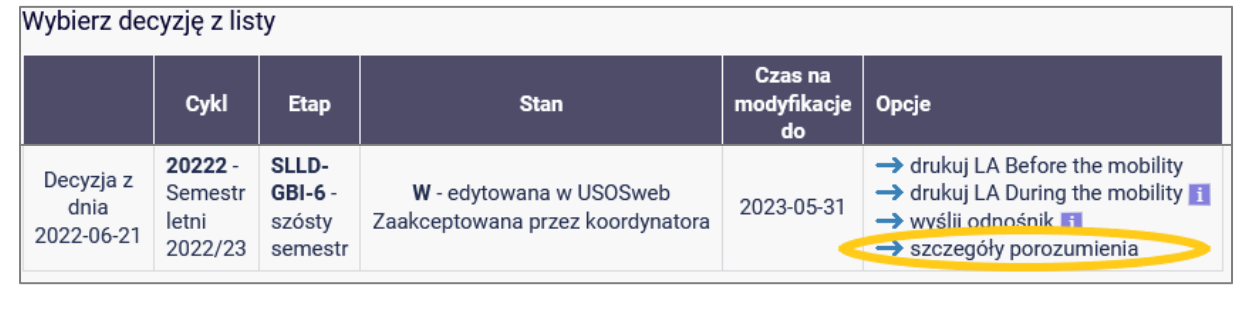

W LA należy zadeklarować przedmioty za 30 ECTS/semestr. W przypadku wyjazdu do uczelni na trymestr (3-miesięczny okres) możliwe jest zrealizowanie 20 ECTS.

Jeżeli student ma nadwyżkę ECTS z poprzednich semestrów minimalna liczba ECTS realizowanych za granicą może wynieść nie mniej niż 24 ECTS, o ile jest zgodne z wytycznymi uczelni partnerskiej. Uczelnia partnerska może narzucić realizację 30 ECTS podczas wymiany.

**UWAGA** – studenci jadący do uczelni, które nie stosują systemu ECTS [umowy bilateralne, większość uczelni pozaeuropejskich] powinni przeliczyć punkty kredytowe zgodnie z informacjami w pliku "Tabela i zasady przeliczania ocen" dostępnym na stronie

[https://www.sgh.waw.pl/procedury-wyjazdowe-informacje-dla-studentow#](https://www.sgh.waw.pl/procedury-wyjazdowe-informacje-dla-studentow)

[Tabela i zasady przeliczania ocen](https://www.sgh.waw.pl/sites/sgh.waw.pl/files/2022-07/Tabela_Przelicznikow_Ocen-Grade_Conversion.pdf)

7. Kolejny krok  $\rightarrow$  dodaj nowy przedmiot obcy

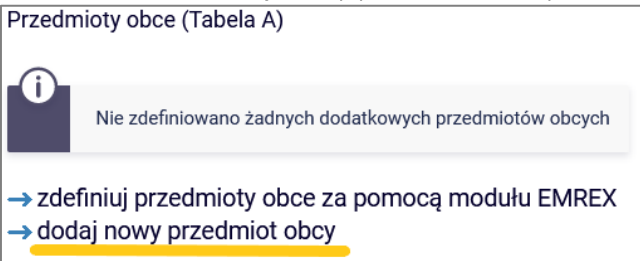

8. Uzupełnij dane dotyczące przedmiotu realizowanego za granicą

"*Nazwa przedmiotu\**" – nazwa powinna być wpisana w języku angielskim lub w jakim będzie przedmiot realizowany. Prosimy nie tłumaczyć nazw przedmiotów na język polski. Dzięki temu Learning Agreement wygeneruje się z właściwymi nazwami przedmiotów, a nie z przedmiotami w j. polskim. Proszę mieć na uwadze, że LA jest w ostatnim etapie przesyłane do uczelni partnerskiej również do akceptacji.

Proszę pamiętać o wyborze właściwego cyklu dydaktycznego.

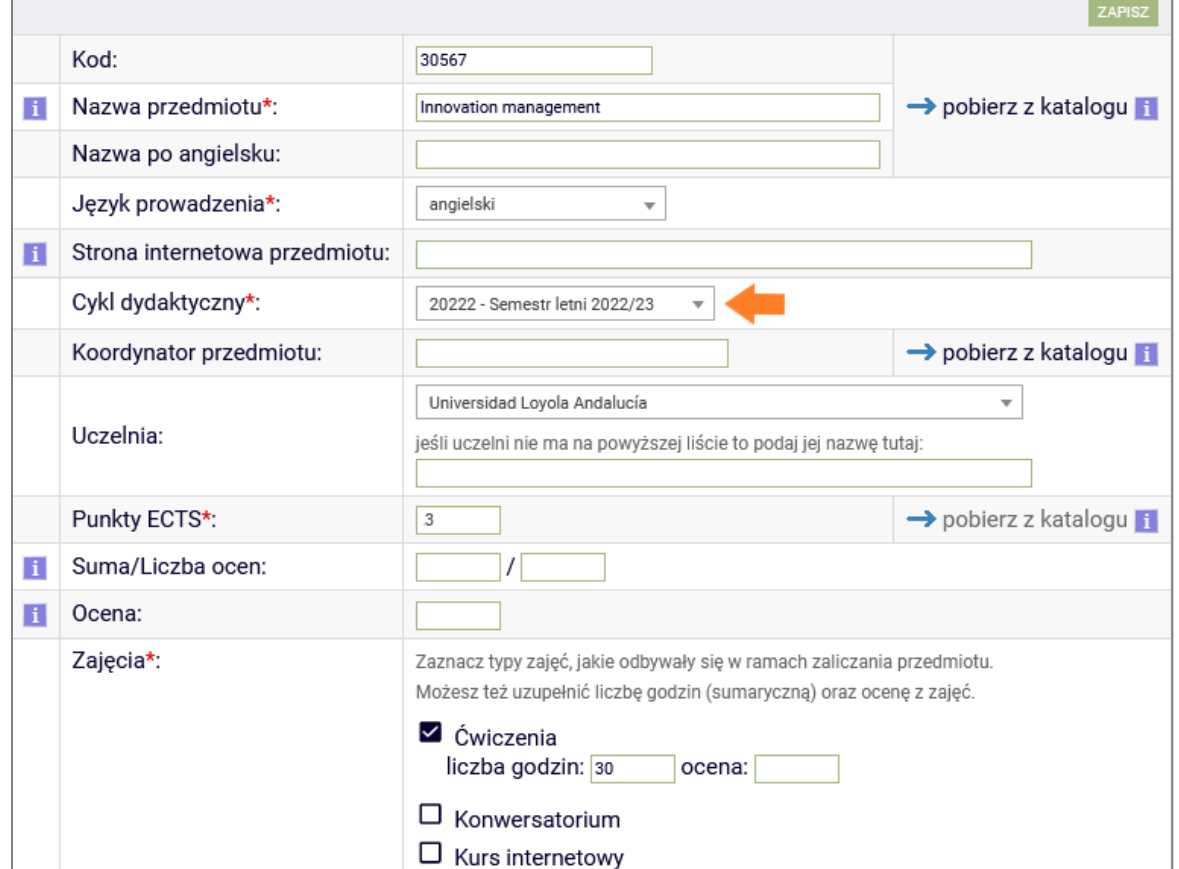

9. Po wprowadzeniu wszystkich przedmiotów kliknij na → zakończ wypełnianie i powiadom koordynatora.

→ zakończ wypełnianie i powiadom koordynatora

## Zmiany w LA (LA During mobility)

W przypadku konieczności korekty LA należy napisać maila do osoby kontaktowej w dziekanacie z prośbą o uruchomienie edycji LA. Taka procedura obowiązuje również w przypadku konieczności wprowadzenia zmian do LA w trakcie wymiany.

10. Po uzyskaniu akceptacji LA przez Dziekana należy wygenerować plik, uzupełnić brakujące dane (study cycle, daty od .. do.., adres uczelni partnerskiej i dane kontaktowe koordynatora ucz. partnerskiej) poprzez np. Adobe Acrobat Reader i podpisać.

Studenci, którzy przy składaniu aplikacji do uczelni partnerskiej przygotowali LA w formacie uczelni partnerskiej, kończą procedurę LA w USOSie na etapie akceptacji Dziekana. W tym przypadku LA w formacie uczelni partnerskiej musi zostać podpisane przez 3 strony czyli także uczelnię partnerską.

11. Wygenerowany LA z USOSa po uzupełnieniu danych wraz z podpisem studenta należy wysłać mailem do akceptacji uczelni partnerskiej.

Należy pamiętać, że podpisany przez 3 strony LA jest bezwzględnie konieczny do rozliczenia wymiany.

PO ZŁOŻENIU LA w USOS należy dopełnić złożenia → WNIOSKU WYJAZDOWEGO (oddzielna instrukcja)

Po zakończeniu wypełniania LA w USOSweb, należy złożyć podanie z wnioskiem wyjazdowym i zaświadczeniem w USOSweb.

## Osoby kontaktowe w DSL (dot. również zmian w LA):

- − Katarzyna Smolińska [ksmolin@sgh.waw.pl](mailto:ksmolin@sgh.waw.pl)
- − Magdalena Wilczyńska [mwilczy@sgh.waw.pl](mailto:mwilczy@sgh.waw.pl) (tylko studenci Double degree program)

LA dla SL akceptuje Dziekan Dr Małgorzata Znoykowicz-Wierzbicka.

## Osoby kontaktowe w DSM (dot. również zmian w LA):

− Diana Krysińska: [dkrysi@sgh.waw.pl](mailto:dkrysi@sgh.waw.pl)

LA akceptuje Dziekan Dr Piotr Maszczyk.